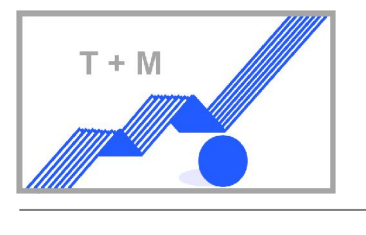

## **DigidownCR DLT-6022**

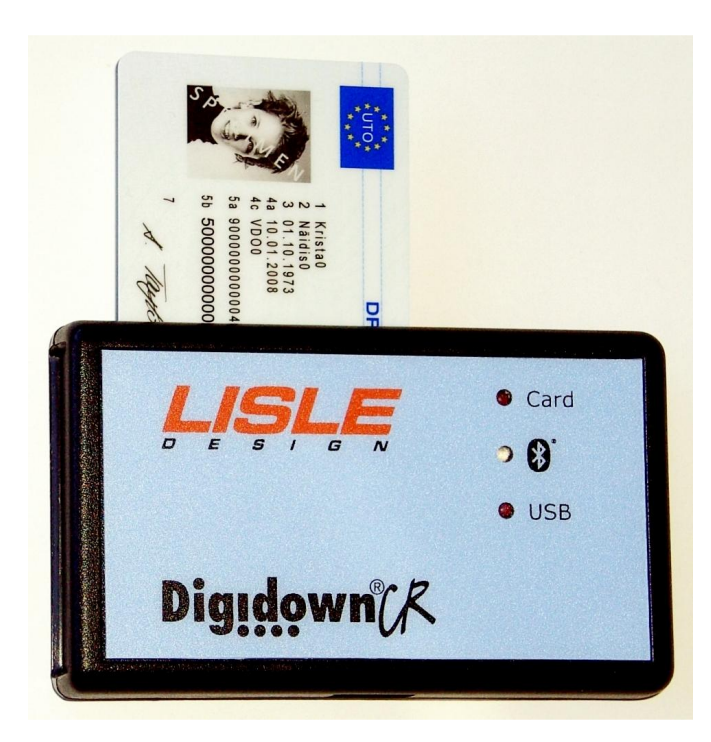

- Der DLT-6022 liest und speichert die Daten der Fahrerkarten. Sobald die Dateien der Fahrerkarten, Sobald die Dateien der Fahrerkarten. Sobald die Dateien der<br>Fahrerkarten in dem Speicher des DLT-6022<br>überspielt wurden, können die Daten mittels überspielt wurden, können die Daten mittels überspielt wurden, können die Daten mittels<br>Bluetooth ausgelesen werden und gesendet
- werden.<br>Die Daten aus der Fahrerkarte oder mehrere<br>können so mit dem DLT-6022 über ein Mobilkönnen so mit dem DLT-6022 über ein Mobil-<br>telefon mit Bluetooth Funktion direkt in die telefon mit Bluetooth Funktion direkt in die<br>Firma geschickt werden. Vorausgesetzt das<br>Mobiltelefon wurde vorher entsprechend Mobiltelefon wurde vorher entsprechend<br>programmiert um diese Operation programmiert um diese Ope<br>durchführen zu können.
- Auslesen der Daten aus der Fahrerkarte(n): senden der Daten wohin Sie auch immer senden der Daten wohin Sie auch immer<br>wollen – es entstehen keine zusätzlichen wollen – es entstehen keine zusätzlichen wollen – es entstehen keine zusätzlichen<br>Kosten außer der für die normale eMail über<br>ein Mobiltelefon.
- en mobilieierun.<br>Der enorme Vorteil den DLT-6022 bietet, mannanger auch der Mannanger (\* 1987).<br>Der enorme Vorteil den DLT-6022 bietet, mannanger (\* 1988). Der enorme Vorteil den DLT-6022 bietet, man<br>braucht nicht zurück zur Basis um die Daten<br>der Fahrerkarte dort zu überspielen. Jede der Fahrerkarte dort zu überspielen. Jede der Fahrerkarte dort zu überspielen. Jede<br>Datei aus der Fahrerkarte kann direkt über ein<br>Mobiltelefon versendet werden.
- wobilitelefon versender werden.<br>Also alles was man braucht um die Daten der Fahrerkarte in die Firma zu schicken sind, ein DLT-6022<br>und ein Bluetooth fähiaes Mobiltelefon möalichst mit einem Android Betriebssystem.

## **Bluetooth Mobiltelefon einrichten.**

BIUETOOTN MODIITEIETON EINTICNTEN.<br>Das Einrichten eines Mobiltelefons mit Internetzugang und Bluetooth für die Nutzung mit DigidownCR ist<br>ganz einfach. Internetfunktion wählen und folgende Internetseite aufgerufen: http:// ganz einfach. Internetfunktion wählen und folgende Internetseite aufgerufen: http://m.lisledesign.com. Danach die Digidown Phone App. runterladen und installieren. Die bevorzugte Sprache auswählen und<br>den Routinen der Installation folgen. Das sind Name und eMail Adresse anlegen sowie das Prüfen des den Routinen der Installation folgen. Das sir<br>Anschlusses zum DigidownCR DLT-6022.

Anschiusses zum Digiauwnok DL1-0022.<br>Schnell und einfach ist die "senden Adresse" eingerichtet, wo die Daten der Fahrerkarte hingeschickt Schnell und einfach ist die "senden Adresse" eingerichtet, wo die Daten der Fahrerkarte hingeschickt<br>werden müssen. Das kann überall sein – quasi weltweit: die Geschäftsadresse oder das Büro welches mit<br>den Auswertungen be den Auswertungen beauftragt ist.<br>Die Daten der Fahrerkarte im DLT-6022 können auch über die Basis Box DLT-6021-001 empfangen werden.

## **eine Datei zu senden**

- <mark>eine Datel zu senaen</mark><br>⊁ Einfach die DigidownCR eMail Anwendung im Mobiltelefon aufrufen und die Auslese Datei
- wählen.<br>→ Die Fahrerkarte in den DigidownCR 6022 stecken, die Daten werden augenblicklich ausgelesen<br>und an die ausgewählte eMail Adresse geschickt und fertig. und an die ausgewählte eMail Adresse geschickt und fertig.

## **USB Mode**

**usb moae**<br>Der DLT-6022 auf "USB mode" oder "Batterie mode" umgestellt werden. Im USB mode und angeschlossen<br>an einem PC können die Daten von SD Karten mit Tachoaraph Daten runteraeladen werden aber wird an einem PC können die Daten von SD Karten mit Tachog<br>die Daten nicht versuchen über Bluetooth zu senden.

Technische Änderungen vorbehalten